## **Přístup ke službě Files**

Služba je dostupná na adrese<https://files.opf.slu.cz>. Při prvním připojení akceptujte nabízený **certifikát**.

.<br>Vás žádá o přihlášení

**Et film cotaba.cz** 

Do přihlašovacího okna zadejte svoje síťové přihlašovací údaje. Přihlašovací jméno zadejte v jeho krátké podobě, např. "o0xxxxx" (studenti) nebo "prijmeni" (zaměstnanci).

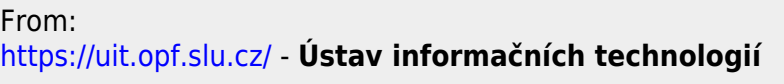

Permanent link: **<https://uit.opf.slu.cz/navody:files?rev=1367236929>**

Last update: **2013/04/29 12:02**

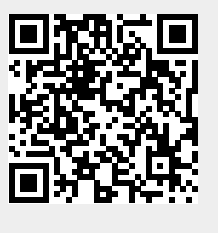